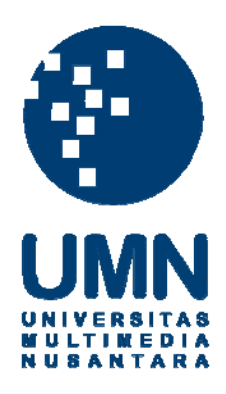

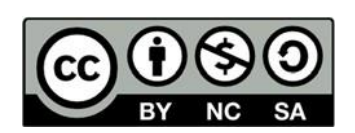

# **Hak cipta dan penggunaan kembali:**

Lisensi ini mengizinkan setiap orang untuk menggubah, memperbaiki, dan membuat ciptaan turunan bukan untuk kepentingan komersial, selama anda mencantumkan nama penulis dan melisensikan ciptaan turunan dengan syarat yang serupa dengan ciptaan asli.

# **Copyright and reuse:**

This license lets you remix, tweak, and build upon work non-commercially, as long as you credit the origin creator and license it on your new creations under the identical terms.

#### **BAB III**

#### **METODELOGI PENELITIAN DAN PERANCANGAN APLIKASI**

#### **3.1 Metodologi Penelitian**

Dalam rangka menyelesaikan penelitian ini, akan dijelaskan mengenai prosedur klasifikasi daun pada tanaman tomat.

a. Pengumpulan Data

Pada tahap ini, penilitian melakukan pengumpulan data bertujuan untuk memperoleh informasi-informasi atau data-data yang berhubungan dengan penelitian. Data daun pada tanaman tomat yang telah diakusisi adalah data yang diperoleh dari hasil pengumpulan data. Data citra digital diambil dari kamera tidak menggunakan *background* atau latar belakang dengan format JGP.

b. Praproses

Pada tahapan praproses akan dilakukan mengubah citra yang ada dengan mengkonversikan RGB ke *grayscale* untuk menentukan matriks data yang mewakili intensitas setiap piksel antara 0 sampai 255. Setiap piksel membutuhkan 9 bit memori dan mengubah ukuran terhadap citra.

c. Reduksi Data K-SVNN

Pada tahap ini, data latih direduksi dengan K-SVNN dimana nilai k akan ditentukann. Nilai k dapat menentukan kinerja dari metode K-SVNN, semakin kecil nilai k maka *support vector* diperoleh semakin sedikit dan akurasi yang diperoleh semakin kecil, tetapi besarnya nilai k tidak dapat menjamin akurasi semakin besar (Aditya Surya Wijaya *et*  *al.,* 2019)

d. Klasifikasi KNN

Tahap Klasifikasi dilakukan dengan perhitungan klasifikasi dengan KNN didasarkan pada perhitungan jarak antara data sampel dengan data lainnya.

e. Evaluasi

Tahap ini dilakukan untuk mengetahui akurasi dari metode yang diterapkan pada penelitian. Dari akurasi tersebut dapat dianalisa bahwa metode yang dalam penelitian baik untuk digunakan

## **3.2 Perancangan Sistem**

Sebelum dilakukan penelitian ini, dibuat perancangan sistem agar dapat memahami alur kerja sistem tersebut secara keseluruhan. Perancangan sistem yang dibangun dijelaskan dalam *flowchart* yang dimulai dengan *preprocessing* sampai dengan pembuatan model*,* serta menjelaskan tentang tahapan dalam penggunaan K-SVNN untuk pengkalsifikasian penyakit tanaman tomat.

## **3.3 Flowchart Proses Klasifikasi**

## **3.3.1 Sistem Utama**

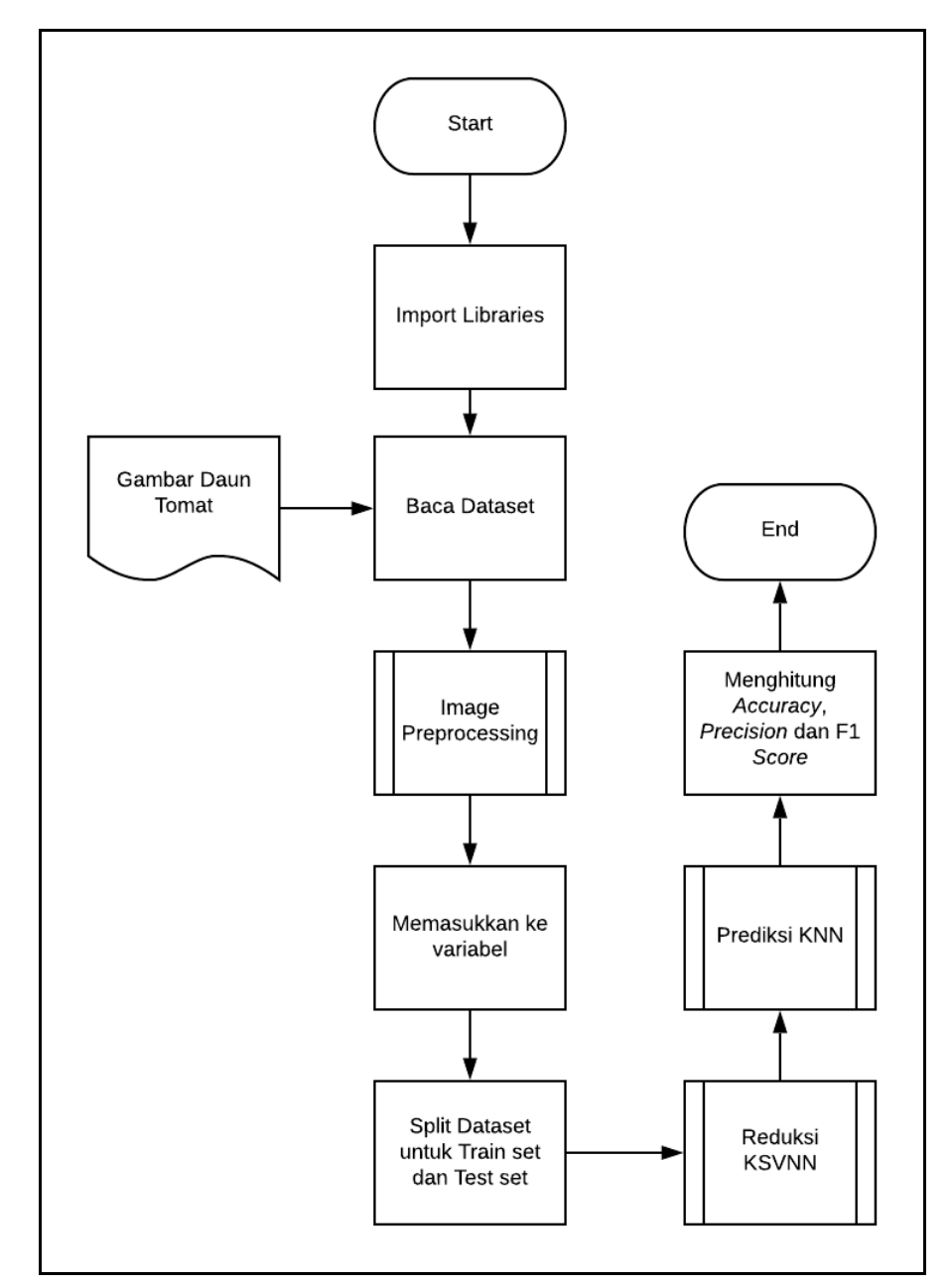

Gambar 3.1 *Flowchart* sistem utama

*Flowchart* yang ditampilkan pada Gambar 3.1 merupakan *flowchart* dari proses utama klasifikasi penyakit daun tomat menggunakan *K-Support Vector Nearest Neighbor* secara umum. Langkah proses awal pada klasifikasi adalah *import libraries* yang dibutuhkan untuk mendukung proses penelitian, seperti *numpy* yang berfungsi untuk melakukan operasi vektor dan matriks dengan mengolah array dan array multidimensi, *warning* untuk membuat pesan peringatan dalam program tetapi tidak menimbulkan pengecualian dan berhentinya program, *library os* untuk program yang berinteraksi langsung dengan sistem operasi, *KNeighborClassifier* untuk proses klasifikasi dalam program, cv2 untyk membaca gambar, *matplotlib* adalah library plotting 2D pada python yang menghasilkan gambar publikasi. Setelah itu, membaca *dataset* yang ada pada file penyakit daun pada tanaman tomat. Melakukan *image processing* pada image supaya lebih sederhana. Setelah melakukan image processing meletakkannya atau memasukkannya dalam variable yang tersedia. Memisahkan antara *train set* dan te*st set,* data ini akan dipakai untuk reduksi pada K-SVNN dan di klasifikasi dengan KNN. Lalu, setelah semua berjalan maka akan menghitung *accuracy* untuk melihat seberapa akurasi klasifikasi tersebut.

### **3.3.2 Image Preprocessing**

Kemudian pada proses ini dilakukan *preprocessing* untuk mengubah warna dan ukuran supaya lebih sederhana seperti yang dijabarkan pada Gambar 3.2.

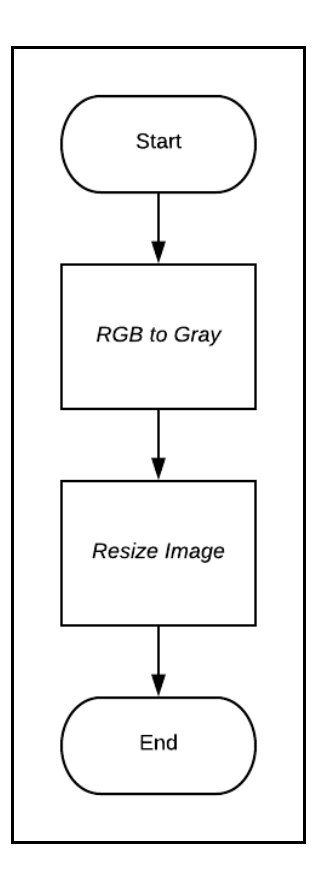

Gambar 3.2 *Flowchart Image Preprocessing*

Selanjutnya jika *preprocessing* sudah dilakukan akan menuju kepada proses K-SVNN yang digambarkan *flowchart* Gambar 3.3.

## 3.3.3 **Flowchart Reduksi K-SVNN**

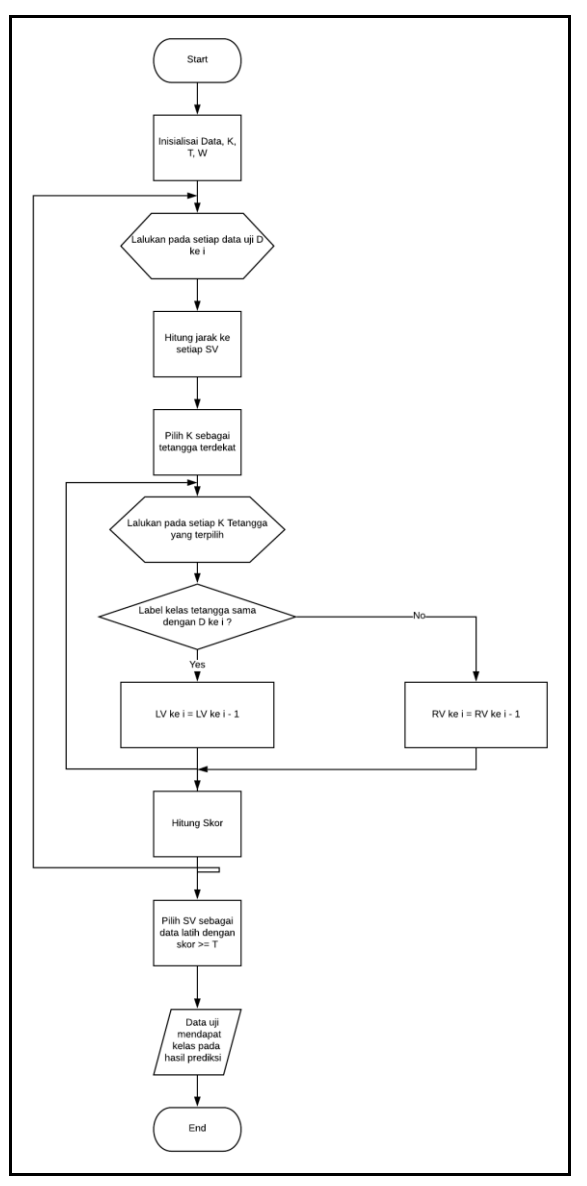

Gambar 3.3 *Flowchart* Reduksi K-SVNN

Pada awal proses K-SVNN dilakukan inisialisasi dari variabelvariabel yang dibutuhkan pada proses. Proses ini seperti yang sudah dijelaskan dalam BAB II. Secara garis besar tahapan yang dilakukan pada tahap K-SVNN antara lain:

- 1. Inisialisasi : D adalah set data latih, K adalah jumlah tetangga terdekat, T adalah ambang batas SD yang dipilih, LV dan RV untuk semua data lati $h = 0$ .
- 2. Untuk setiap data latih di D, lakukan langkah 3 (tiga) sampai 5 (lima).
- 3. Hitung ketidakmiripan (jarak) dari dan ke data latih yang lain.
- 4. Pilih  $d_t$  sebagai K data latih tetangga terdekat (tidak termasuk  $d_i$ ).
- 5. Untuk setiap data latih dalam  $d_t$ , jika label kelas sama dengan  $d_i$ , maka tambahkan nilai 1 pada  $LV_i$ , jika tidak sama maka tambahkan nilai 1 pada  $RV_i$ .
- 6. Untuk setiap data latih  $d_i$ , hitung  $SD_i$  menggunakan persamaan (2)
- 7. Pilih data latih dengan SD T, simpan dalam memori (variabel) sebagai template untuk prediksi.

## **3.3.4 Flowchart Prediksi KNN**

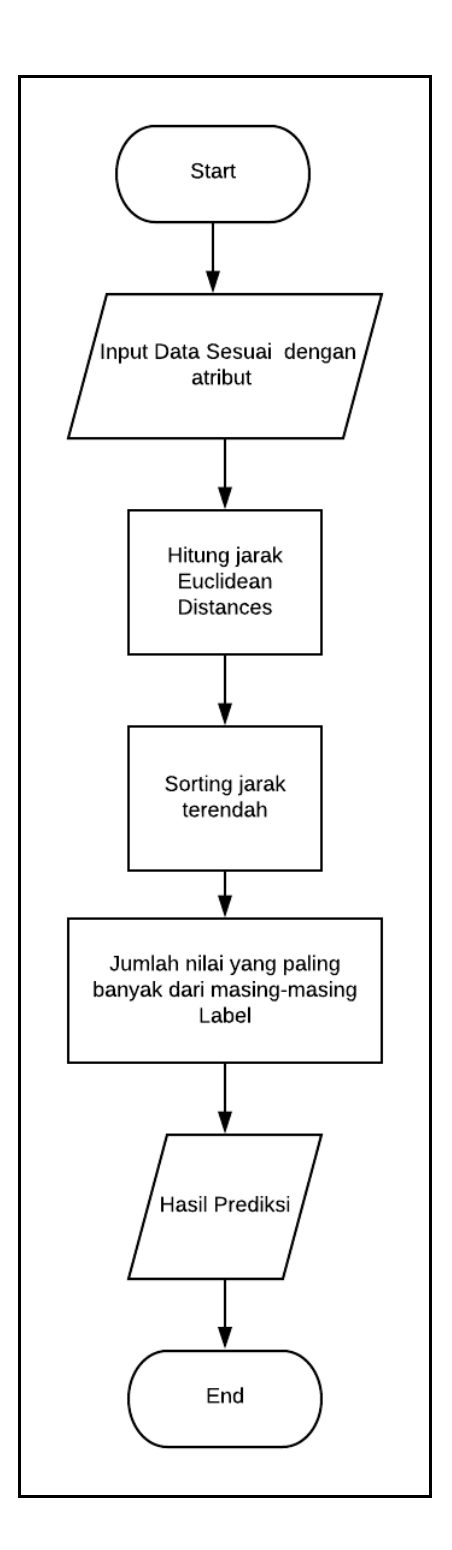

Gambar 3.4 *Flowchart* Prediksi KNN

Pada flowchart tersebut dilakukan proses KNN dengan menginput data sesuai dengan atribut yang dilanjutkan pada perhitungan jarak

menggunakan *euclidean distance*. Dari perhitungan akan dilanjutkan *sorting* jarak terendah, lalu menjumlahkan nilai yang paling banyak dari masing-masing label. Setelah itu akan ditampilkan hasil dari prediksi dan dilanjutkan untuk menghitung akurasi.